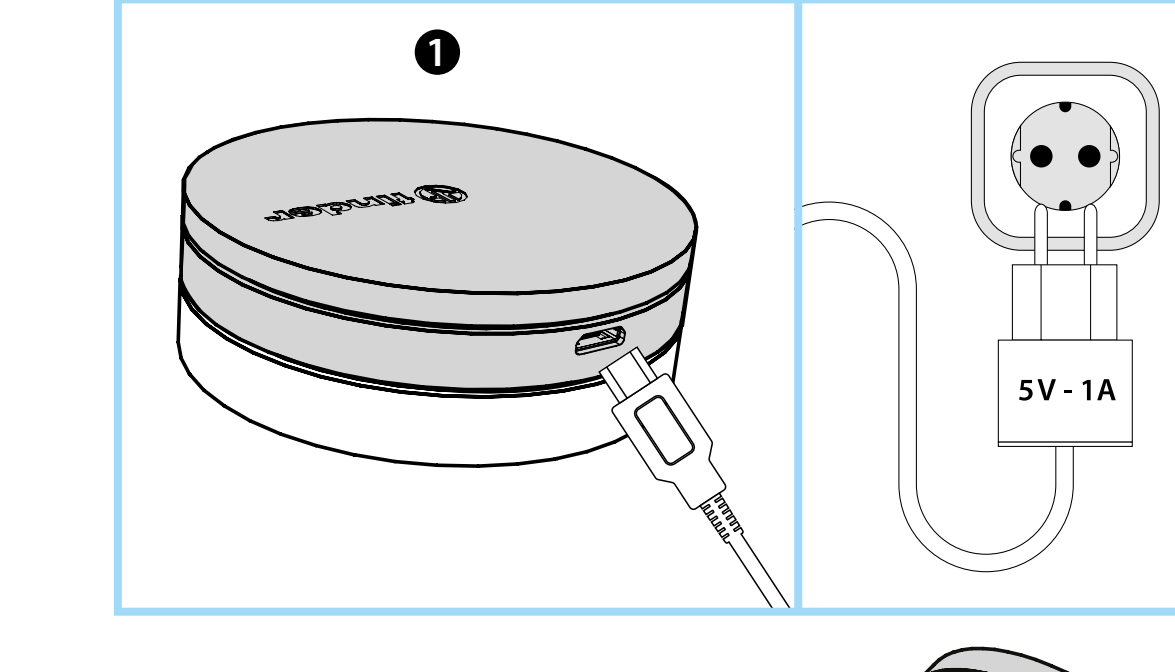

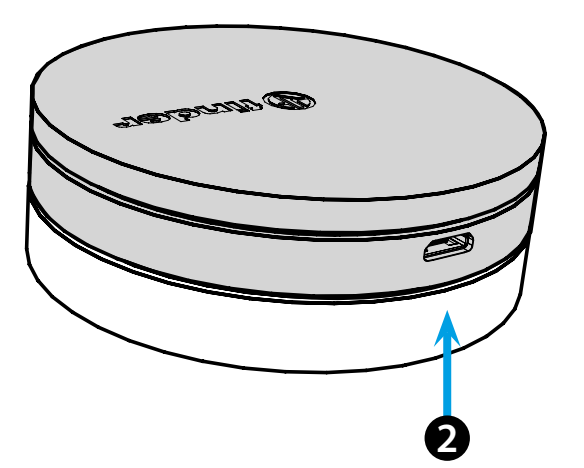

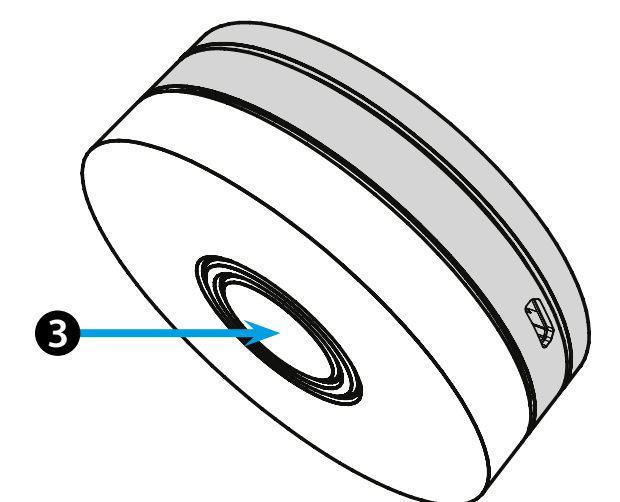

## **РУССКИЙ**

#### **1Y.GU.005 шлюз YESLY Wi-Fi 2,4 ГГц**

#### **УСТАНОВКА**

Подключите разъем Micro USB к шлюзу и блок питания к электрической розетке.

После включения основание шлюза с подсветкой будет мигать тусклым белым светом, ожидая настройки.

Используйте приложение Finder YESLY для настройки шлюза только после создания системы Yesly с помощью приложения TOOLBOX Finder.

Для получения дополнительной информации: yesly.life/setup-gateway

# **ОСНОВАНИЕ ШЛЮЗА С ПОДСВЕТКОЙ БЕЛЫЙ СВЕТОДИОД 123**

- **Мигает с затуханием**: ожидание конфигурации

- **Светится**: имеется соединение с беспроводной сетью и облаком - **2 вспышки**: подключен только к сети Wi-Fi - нет подключения к
- облаку (интернет не активен)

- **3 вспышки**: нет подключения к сети Wi-Fi и нет подключения к облаку (интернет не активен)

#### **СИНИЙ СВЕТОДИОД**

**Мигает**: отправка команд Bluetooth на устройства **КРАСНЫЙ СВЕТОДИОД**

**Светится**: прямое подключение смартфона к шлюзу (через WLAN с приложением Yesly)

### **В** НАСТРОЙКА ШЛЮЗА

Изменение интенсивности подсветки основания шлюза: - нажмите кнопку один раз: низкая яркость

- нажмите кнопку дважды: средняя-низкая яркость
- нажмите кнопку 3 раза: средняя-высокая яркость
- нажмите кнопку 4 раза: высокая яркость

#### **СБРОС**

Нажмите кнопку в течение > 10 секунд, чтобы сбросить настройки на заводские

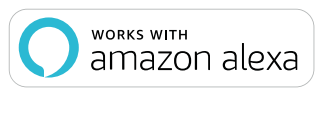

Soogle Assistant

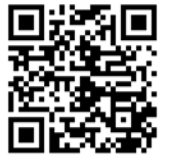

## *<u>Ofinder</u>*

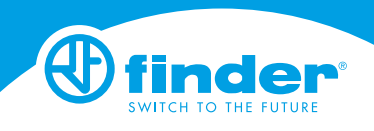

**1Y.GU.005**

Utility Model - IB1YGUVXX - 10/19 - Finder S.p.A. con unico socio - 10040 ALMESE (TO) - ITALY